### **Introduktion till emacs**

#### Introduktion till emacs Av:Kjell Enblom

Denna presentation är fri och lyder under GNU Free Documentation

License version 1.1 eller senare.

(c) Copyright <sup>2007</sup> Kjell Enblom – p.<sup>1</sup>

#### **Presentationen**

■ Hela denna presentation finns på:<br>//http://www.lysator.liu.se/~kiell-e/tekla/linux http://www.lysator.liu.se/˜kjell-e/tekla/linux/dokument.html

■ David Kågedals emacslathund finns på:

http://www.lysator.liu.se/upplysning/emacs/lathund.ps

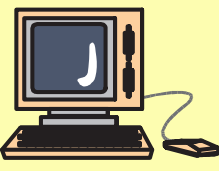

### **Vad är emacs?**

- Emacs är en kraftfull editor.<br>■ Emacs is kan kland som stand
- Emacs kan bland annat användas till<br>▲ för att editera texter
	- $\bullet$  för att editera texter
	- skriva rapporter (min exjobbsrapport är<br>siord med emacs och LaTeX) gjord med emacs och LaTeX)
	- göra presentationer (den här)
	- ◆ för programutveckling
	- ◆ till att läsa e-post
	- ◆ till att läsa news<br>▲

♦

...

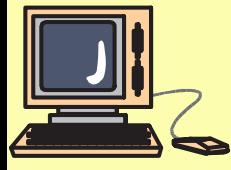

# **Hur det började**

- Emacs utvecklades från början på 1970-talet i<br>Fradeditorn TECO Text Editor and Corrector radeditorn TECO, Text Editor and Corrector
- Richard M. Stallman var på besök på Stanford<br>och såg editorn E och såg editorn E.
- Inspirerad av E utvecklade Stallman editorn<br>Som han gav namnet emacs som han gav namnet emacs.
- Namnet stod för "Editing MACroS"eller "E<br>with MACroS" with MACroS".
- TECO var inte fri. Bland det första Stallman<br>Priorde efter att ha grundat FSF var att gjorde efter att ha grundat FSF var att utveckla en fri emacs.

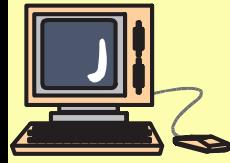

#### **Emacs**

- Förutom den vanliga emacs<br>finns även vemacs finns även xemacs.
- Emacs finns förutom till unix även till andra<br>System som bland annat Windows. system som bland annat Windows.
- $\blacksquare$  Emacs kan köras i ett terminalfönster<br>eller eget X-fönster. eller ege<sup>t</sup> X-fönster.

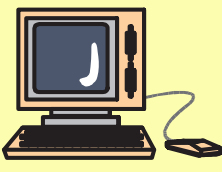

# **Utbyggbar**

- Emacs är utbyggbar i lisp-dialekten elisp.<br>- After the contract of the contract of the contract of the contract of the contract of the contract of the co
- Mycket i emacs är gjort i elisp.
	- ◆ Webbläsare
	- ◆ Epost-program (RMAIL, miu ...)
	- News-program (gnus)
	- ◆ Planerare (planner)<br>▲ Miliëer för de fleete
	- Miljöer för de flesta programspråk
	- ♦ Filhanterare
	- Ftp-klient
	- LysKOM-klient

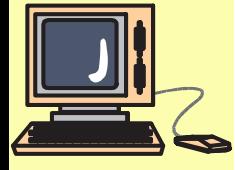

### **Dokumentkonventioner**

- I emacs-dokumentation skrivs<br>control-tangenten (<ctrl>) fölit control-tangenten (<ctrl>) följt av en tangent som C-x (där ctrl <sup>i</sup> det här fallet följs av x).
- Meta följt av ett tecken skrivs som M-x (där<br>meta i det här fallet följs av x) meta <sup>i</sup> det här fallet följs av x).

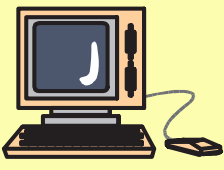

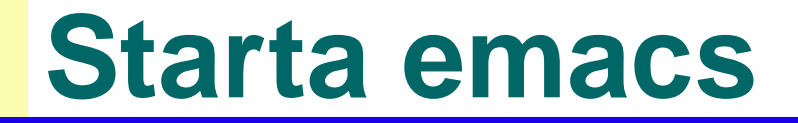

■ Emacs kan startas från ett terminalfönster<br>Fred kommandot: med kommandot:

emacs

■ Ofta startar man emacs i bakgrunden på ett<br>fönstersystem: fönstersystem:

emacs &

■ Ibland kan man dock vilja starta emacs i<br>terminalfönstret istället terminalfönstret istället

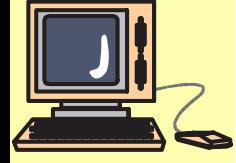

emacs -nw

# **Några flaggor**

- När man startar emacs går det att ge många<br>flaggor flaggor.
- -l fil.el laddar in och kör elispfilen fil.el
- -f funktion startar emacsfunktionen, t.ex.<br>F lyskom för att starta LysKOM-klienten -f lyskom för att starta LysKOM-klienten.
- **FRAMPE START START EMACS MED TO START START START START START START START START START START START START START START START START START START START START START START START START START START START START START START START STA**
- –title foobar sätter namnet i fönstrets titelrad<br>till foobar. till foobar.
- **-**q gör så att emacs inte läser in filerna .emacs och default.el.

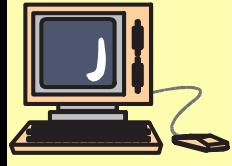

### **Kortkommandon**

- För emacs används<br>| control-tangenten ( control-tangenten (<ctrl>) och alt-tangenten eller escape (<meta>) för <sup>i</sup> stort sett alla kortkommandon.
- För <ctrl> trycker man ner <ctrl>-tangenten<br>och nästa tangent samtidigt och nästa tangent samtidigt.
- För <meta> så trycker man ner alt-tangenten<br>och nästa tangent samtidigt och nästa tangent samtidigt.
- Ett alternativ för <meta> är escape-tangenten<br>som man trycker ner och slänner före nästa som man trycker ner och släpper före nästa tangent.

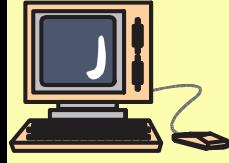

#### **Starta och avsluta emacs**

- Först läser emacs in och kör filen ~/.emacs ■ Filnamn som ges på kommandoraden<br>Rommer emacs att öppna och läsa in kommer emacs att öppna och läsa in. emacs fil1 fil2 fil3 &
- Det går även att läsa in filer senare med  $C$ -x  $C-f.$
- Avsluta emacs med  $C$ -x  $C$ -c.

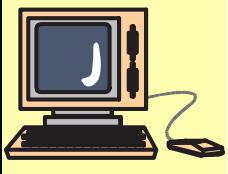

#### **Emacsfönstret**

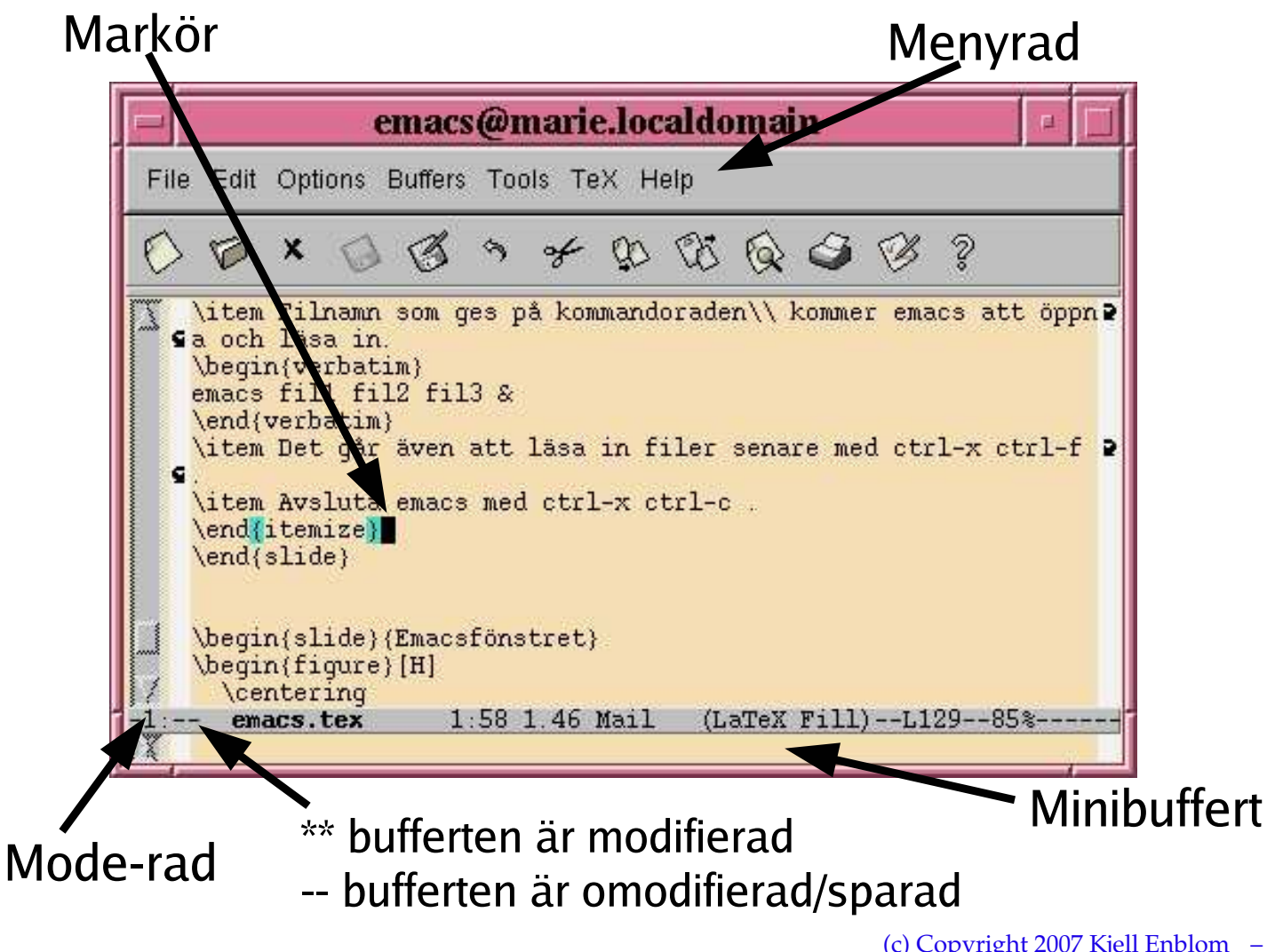

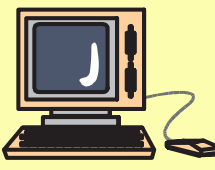

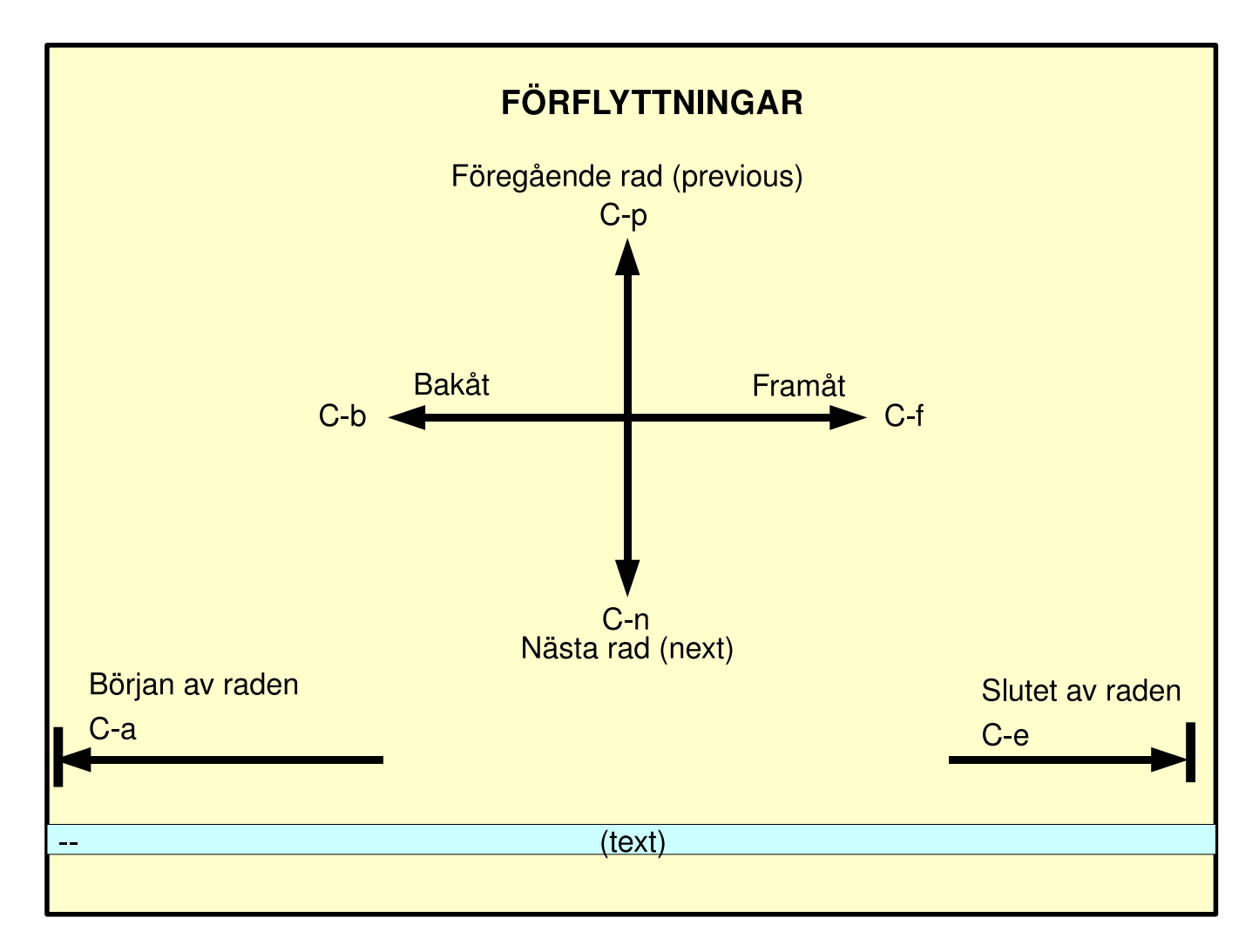

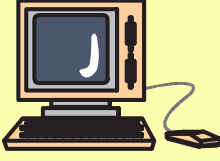

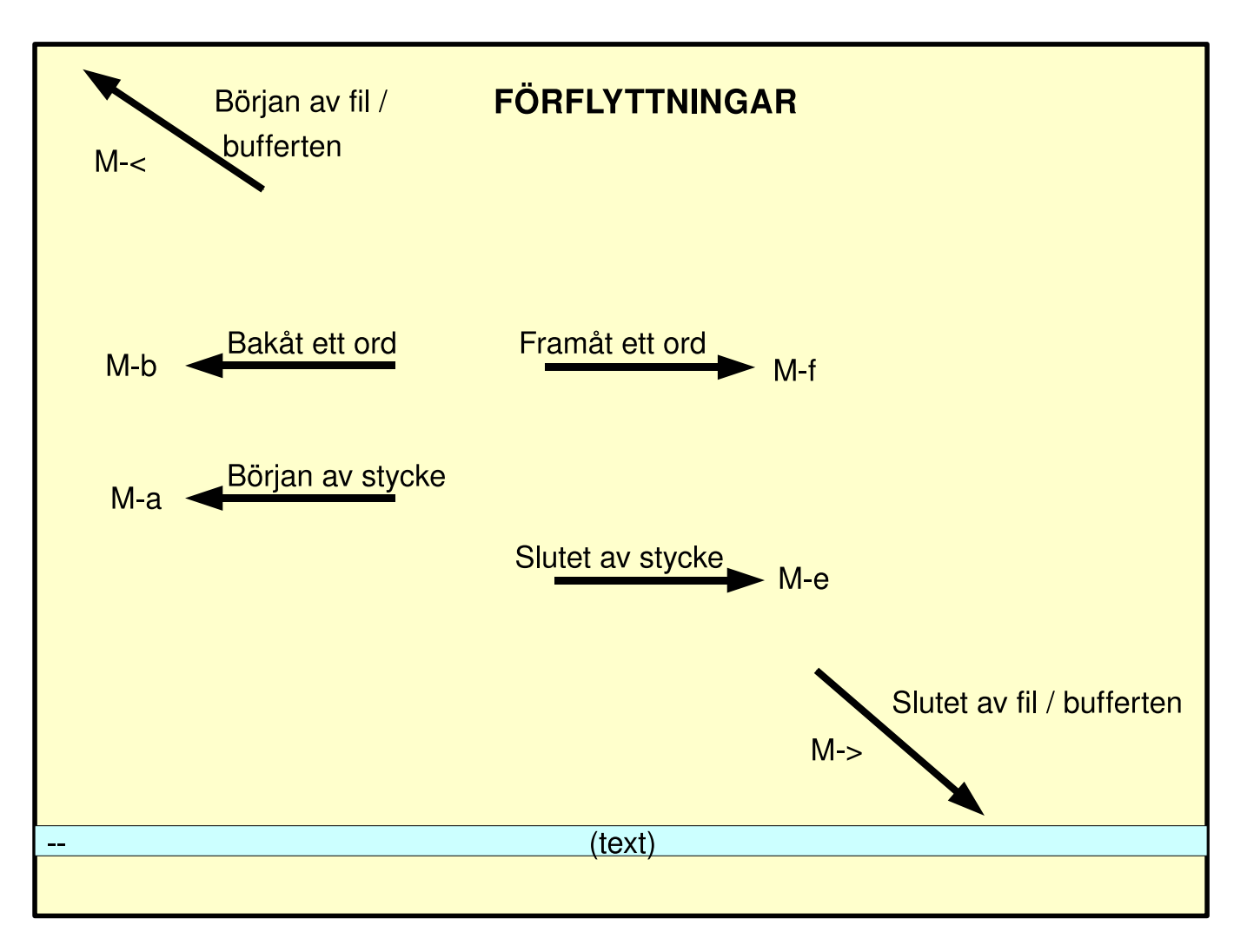

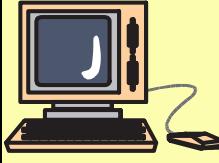

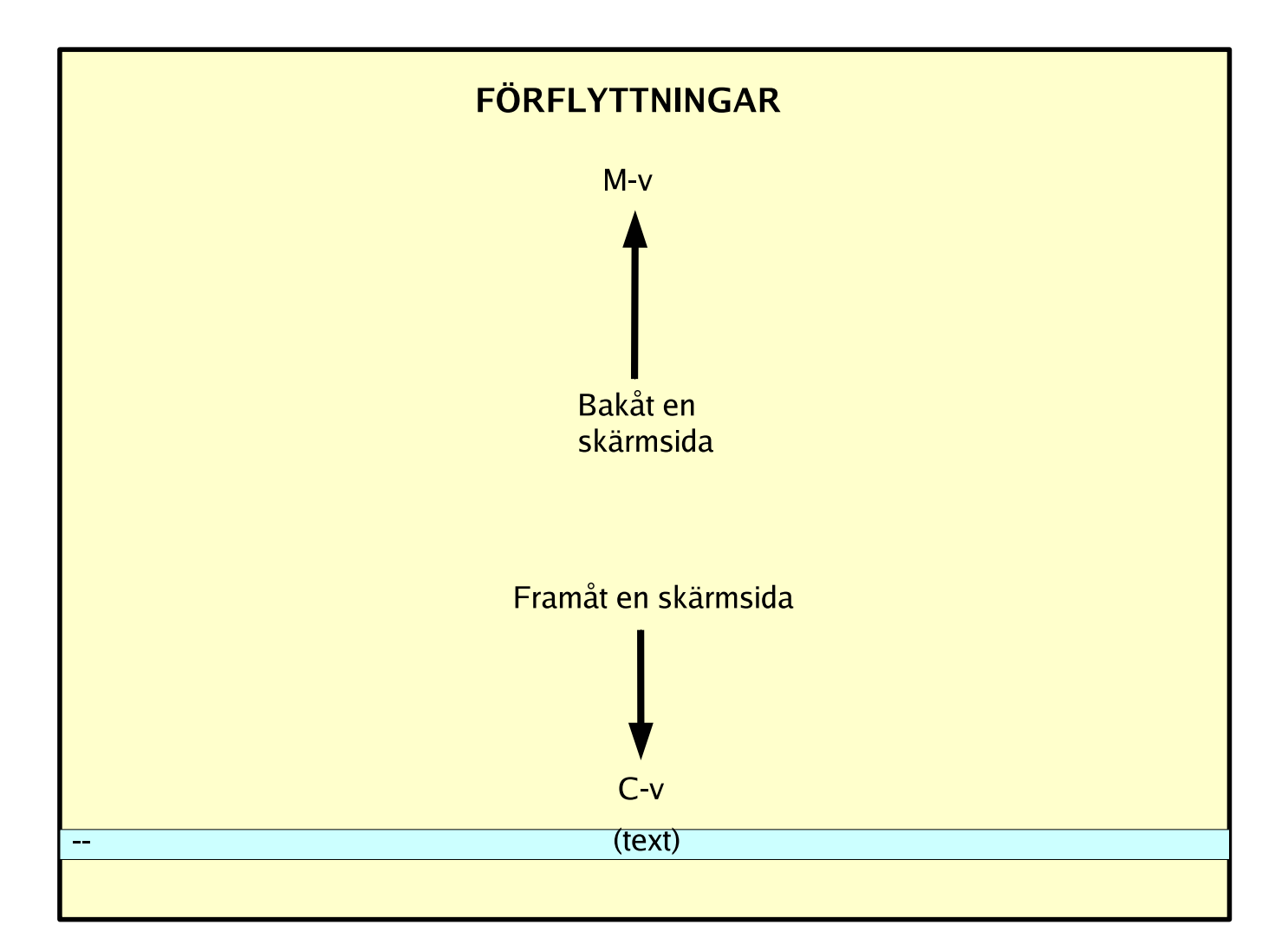

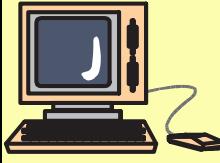

- Det går även att använda piltangenterna och<br>PageLip och PageDown PageUp och PageDown.
- Med C-l (bokstaven L) ritar emacs om fönstret<br>Toch centrerar kring raden där markören står och centrerar kring raden där markören står.

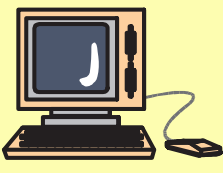

### **Avbryta kommandon**

- Om man har påbörjat ett kommando och vill<br>avbryta det så görs det med  $C$ -g avbryta det så <sup>g</sup>örs det med C-g (eventuellt två C-g efter varandra).
- **Om man befinner sig i minibufferten längst**<br>Der i emacs går det att komma ur med ner <sup>i</sup> emacs <sup>g</sup>år det att komma ur med <esc><esc><esc>.

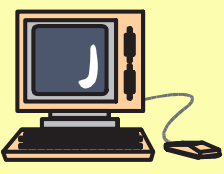

- **Beroende på hur tangentbordet är mappat så<br>Beroende på hur tangentbordet är mappat så** raderar <backspace> ett tecken bakåt och <delete> resp C-d tecknet som markören står <sup>p</sup>å.
- C-k klipper ut från markören till slutet av raden.

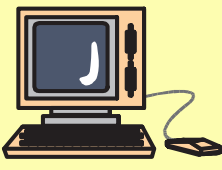

M-<br/>backspace> raderar ordet till vänster om markören markören.

M-d raderar ordet till höger om markören.

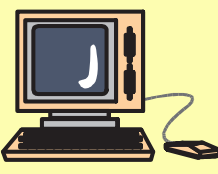

- En text markeras med:<br>Markera en punkt med Markera en punkt med C-<mellanslag> <sup>i</sup> början eller slutet. Gå till andra änden.
- Den markerade texen benämns som region.<br>- E
- En markerad text klipps ut med C-w.
- En markerad text kopieras med M-w.<br>■ En markerad text kopieras med M-w.
- En urklippt/kopierad text klistras in med C-y<br>(vank) (yank).
- Vanligtvis följer punkten (point) markören<br>men C-<mellanslag> sätter en punkt men C-<mellanslag> sätter en punkt<br>
nå annan plats<br>
sätter en punkt på annan plats.

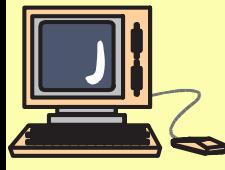

■ C-t byter plats på två tecken, tecknet<br>markören står på och tecknet före markören står <sup>p</sup><sup>å</sup> och tecknet före.

**M-t byter plats på två ord, ordet markören<br>står på och ordet efter** står <sup>p</sup><sup>å</sup> och ordet efter.

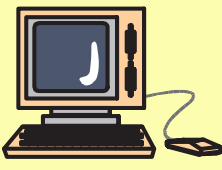

# **Ångra**

- Angra går att göra med M-x undo C-x <sup>u</sup> eller med C-\_ .
- **Om undo upprepas så ångras den näst<br>Senaste ändringen os v** senaste ändringen o.s.v.
- Om man gör undo för mycket går det att<br>← flytta på markören och trycka undo så gö flytta <sup>p</sup><sup>å</sup> markören och trycka undo så <sup>g</sup>örs det en redo, d.v.s. en undo <sup>p</sup><sup>å</sup> sista undo.
- Upprepning av redo gör undo på tidigare<br>utförda undo utförda undo.

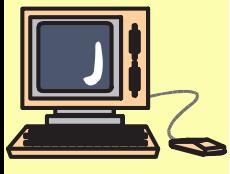

# **Urklippsringen**

- Urklippen sparas i en urklippsring<br>-
- <ctrl->-y klistrar in det senaste utklippta.
- Med M-y efter C-y klistrar man in det näst<br>Senaste utklippta Observer att markören i senaste utklippta. Observer att markören inte får flyttas.
- M-y kan upprepas för att få tidigare urklipp.
- M-y kan upprepas tills dess att man är<br>Fillbaka till det senaste tillbaka till det senaste.

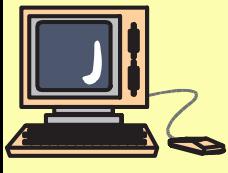

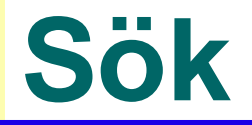

- Söka framåt görs med C-s. I minibufferten<br>står då står då
	- I-search:
- Emacs börjar söka så fort du skriver in tecken.<br>□ En und standard skriver in tecken.
- För att söka efter nästa förekomst tryck på<br>C-s jgen C-s igen.
- För att söka bakåt tryck C-r (reverse) och gör i<br>Övrigt som för framåtsökning övrigt som för framåtsökning.

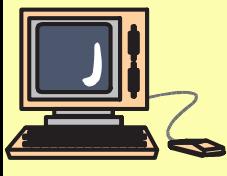

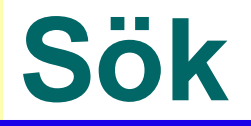

- En sökning kan avbrytas med C-g som<br>Tör att man kommer tillbaka till början <sup>g</sup>ör att man kommer tillbaka till början av sökningen.
- En sökning kan avbrytas genom att t.ex.<br>En sökning kan avbrytas genom att t.ex. <sup>g</sup><sup>å</sup> ett steg framåt eller bakåt.

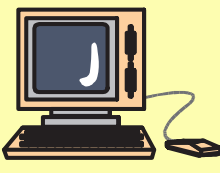

### **Sök och ersätt**

- Sök och ersätt kan göras med M-%<br>- su
- Skriv in ord som ska ersättas.<br>■ Clarin in ord som dat des smä
- Skriv in ord som det ska ersättas med.<br>■ Tweeds s % se all sus ansalt see Grundthe
- Tryck <sup>p</sup><sup>å</sup> <sup>y</sup> eller <mellanslag> för att ersätta.
- Tryck <sup>p</sup><sup>å</sup> <sup>n</sup> för att inte ersätta.
- Tryck på ! för att ersätta alla förekomster.<br>□ 0:1 = 1 = 1 = 0:1 = 1 = 0 = 1 = 0 = 1 = 0 = 1 = 0 = 1 = 0 = 1 = 0 = 1 = 0 = 1 = 0 = 1 = 0 = 1 = 0 = 1 = 0 =
- Sök och ersätt sker från markören och framåt.

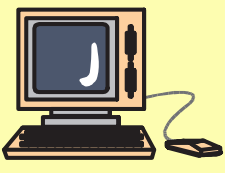

# **Spara respektive läsa in en fil**

- En fil kan läsas in med C-x C-f<br>Fölit av sökväg och filnamn i m följt av sökväg och filnamn <sup>i</sup> minibufferten.
- En fil sparas med C-x C-s.
- Alla osparade filer / buffertar sparas med  $C-x$  s.
- Spara som görs med C-x C-w<br>Följt av sökväg och filnamn i 1 följt av sökväg och filnamn <sup>i</sup> minibufferten.

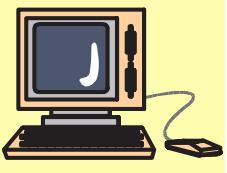

#### **Buffertar**

- När en fil läses in i emacs hamnar den i en<br>buffert. buffert.
- Varje fil har en egen buffert.<br>- En 1966 de la Co
- Förutom buffertarna för filerna finns<br>Vtterligare några buffertar. Dessa är l <sup>y</sup>tterligare några buffertar. Dessa är bland annat \*scratch\*, \*Completions\* och \*Messages\*.
- Varje buffert har ett unikt namn.<br>- Persetted
- Buffertens namn visas i mode-raden.

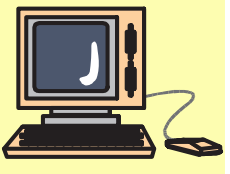

#### **Buffertar**

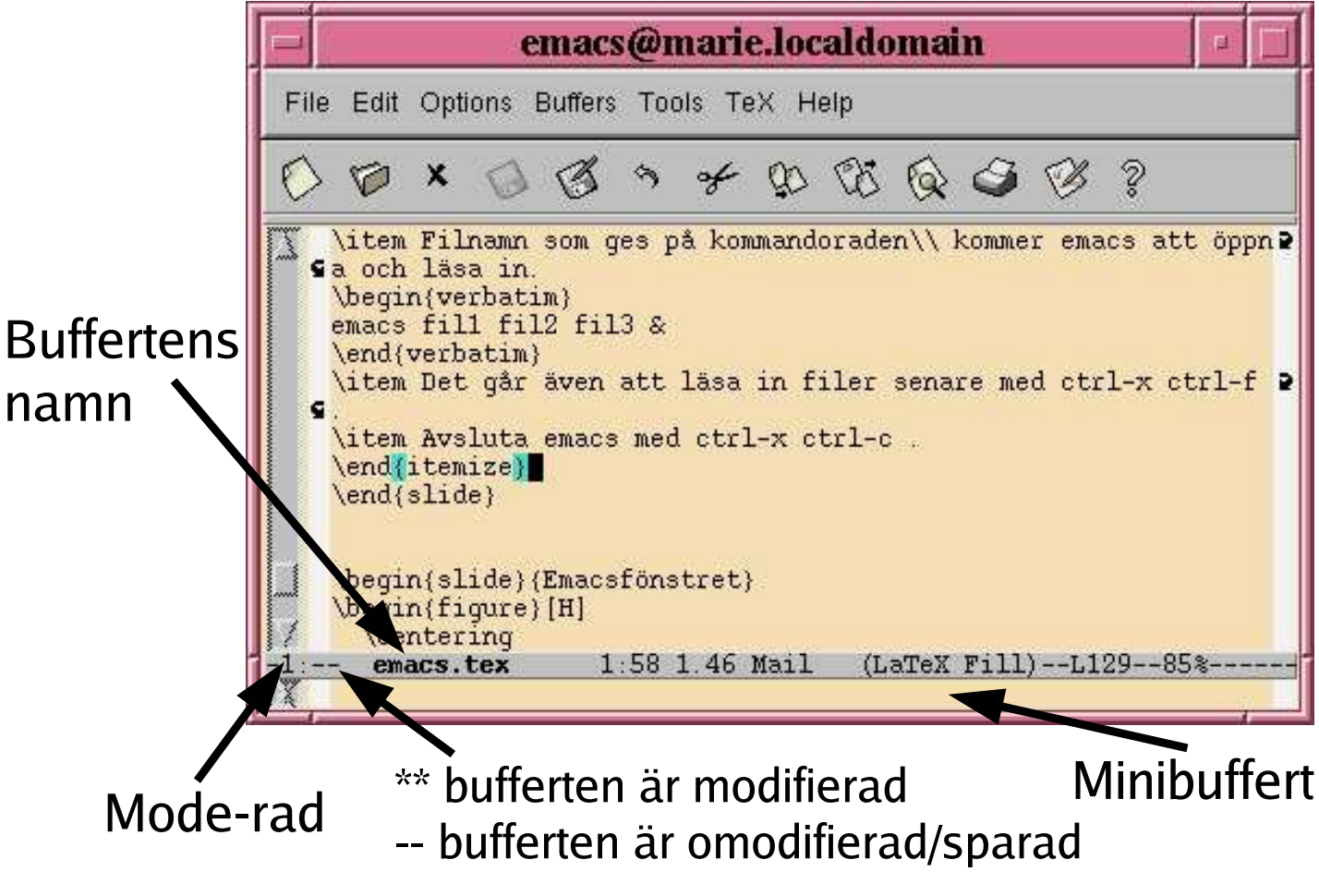

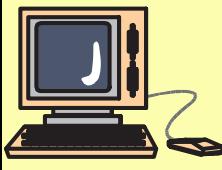

#### **Buffertar**

- $\blacksquare$  Man byter buffert med C-x b följt av huffertens namn buffertens namn.
	- ◆ Det går att skriva ? för att få upp en lista<br>ÖVer alla buffertar över alla buffertar.
- Buffertar kan listas med C-x C-b<br>■ Alstas 11 backford have alst dag med 16
- Aktuell buffert kan dödas med C-x k

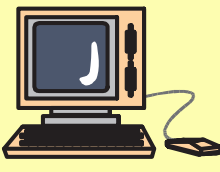

#### **Fönster**

- Emacs kan delas upp i flera fönster.<br>□ □ □ □ □ □ □ □ □ □ □ □ □
- Det går att visa samma eller olika buffertar<br>i de olika fönstren <sup>i</sup> de olika fönstren.
- Varje buffert har en egen mode-rad.
- Genom att visa samma buffert i olika fönster<br>Ikan man samtidigt studera olika delar av en kan man samtidigt studera olika delar av en buffert.

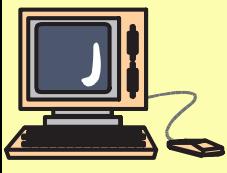

#### **Fönster**

# ■ C-x 2 delar ett fönster i två horisontellt

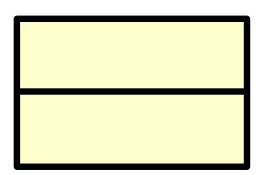

■ C-x 3 delar ett fönster i två vertikalt

- För att hoppa till nästa fönster trycker man<br> $C-x$  o (other window) C-x <sup>o</sup> (other window).
- För att döda ett fönster ställer man sig i det<br>och trycker C-x 0 (OBSLen nolla) och trycker C-x 0 (OBS! en nolla)

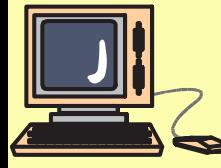

#### **Fönster**

För att återgå till ett enda fönster<br>Frycker man C-x 1 trycker man C-x <sup>1</sup>

Med C-x 2 och C-x 3 går det att få många<br>fönster i varandra fönster <sup>i</sup> varandra.

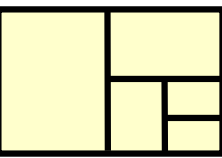

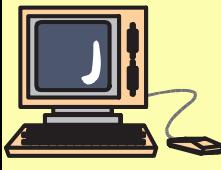

#### **Ramar / Frames**

- I emacs benämns helt nya separata fönster<br>frames frames.
- En ny ram / frame startas med C-x 5 2
- **E**n ram / frame kan avslutas med  $C$ -x 5 0

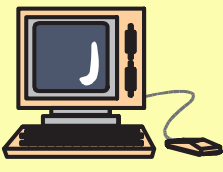

#### **Ramar / Frames**

# ■ Exempel på två ramar / frames.

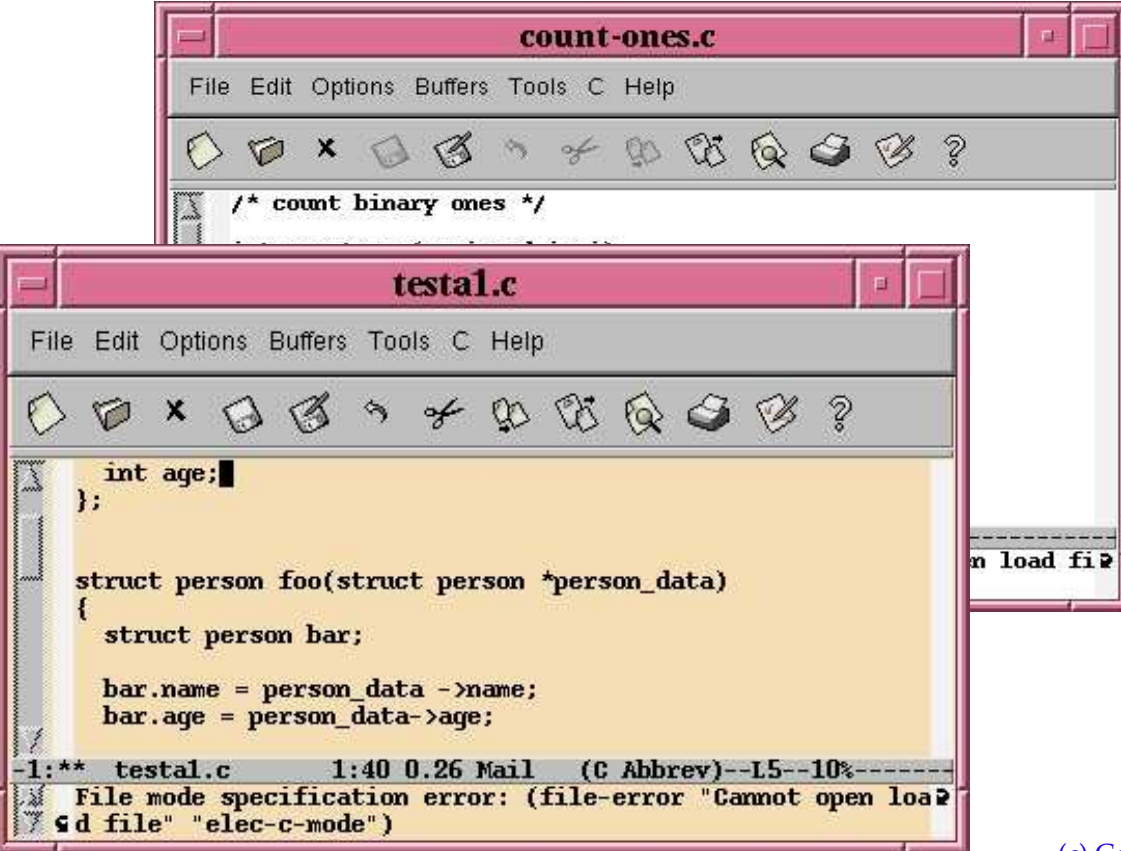

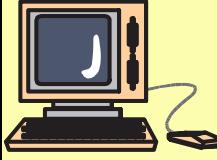

- C-h ger inledningen till den inbyggda<br>hiälnen i emacs hjälpen <sup>i</sup> emacs.
- C-h ? ger ett fönster med den hjälp som<br>oår att få <sup>g</sup>år att få.
- Scrolla i listan med <mellanslag>, <delete>
- Samma lista går även att få med C-h C-h<br>→ En 1960-1961
- För att få hjälp om den mode som används<br>För en buffert går det att trycka C-h m för en buffert <sup>g</sup>år det att trycka C-h <sup>m</sup>

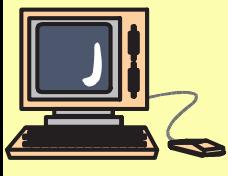

■ C-h k ger hjälp om ett tangentkommando.<br>= F ■ Exempel: C-h k C-f ger hjälp om C-f.<br>□ □ □ □ □ □ □ □ □ □ □ □ □ □ □ □ □ ■ Det går även att få hjälp under Help i<br>menvraden menyraden.

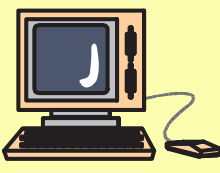

- C-h f används för att hitta och beskriva en<br>funktion. funktion.
- Exempel: C-h f forward-char<br>- Fig. 1.1 iii 1.1 ii
- För att hitta kortkommandot för en funktion<br>I kan aproposfunktionen användas. C-h a kan aproposfunktionen användas. C-h <sup>a</sup>
- Exempel: C-h a forward<br>
Finktioner som ger alla funktioner som flyttar framåt och deras kortkommandon.
- Till C-h a kan ett reguljärt uttryck anges.

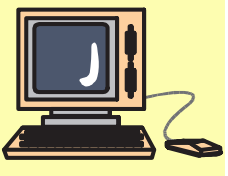

- C-h b listar alla tangentbordsbindningar<br>som är aktiva nu som är aktiva nu.
- I emacs finns inbyggt funktion för<br>Ikomplettering med <tab> och i en komplettering med <tab> och <sup>i</sup> en del fall även <mellanslag>.
- När ett alternativ ska ges, t.ex. buffertnamn,<br>Ikan man skriva ? för att få upp en lista med kan man skriva ? för att få upp en lista med alla alternativ.

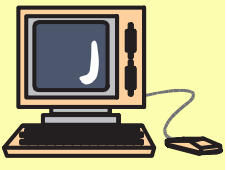

#### **Tutorial**

I emacs finns en inbyggd tutorial som<br>nås med C-h t nås med C-h t.

■ Den är en bra introduktion till emacs och<br>innehåller övningar. innehåller övningar.

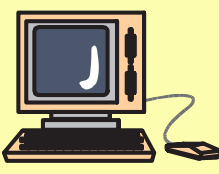

#### **.emacs**

; Slå av ljudlig bell och gå över till visible bell (setq-default visible-bell t)

; Slå på matchning av parenteser (show-paren-mode 1)

; Byt bakgrundsfärg (set-background-color "wheat")

; Fast markör istället för blinkande (blink-cursor-mode nil)

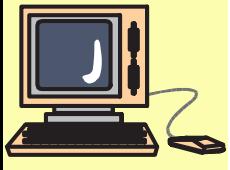

#### **.emacs**

```
; Exempel på att läsa in en annan fil.
\,;; Läs in erlang-mode
(and (file-readable-p "˜/elisp/erlang.el")
     (load "˜/elisp/erlang.el"))
```

```
; Läs in python-mode
(and (file-readable-p "˜/elisp/python-mode.el")
(autoload 'python-mode "˜/elisp/python-mode" nil t))
```

```
; Visa tid i mode-raden
(display-time)
```
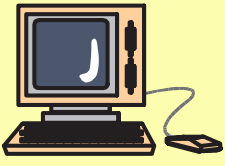

# **Ändra utseende på emacs**

Andra och ställa in utseende på emacs kan bland annat <sup>g</sup>öras från menyn under Options->Customize Emacs

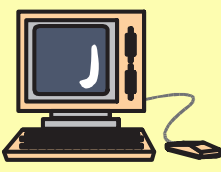

# **Typsnitt**

- Typsnitt går att ange på kommandoraden när<br>Typsnitt går att ange på kommandoraden när man startar emacs med -fn (se tidigare bild).
- Det går även att byta typsnitt i emacs med<br>
<shift>-vänster musknapp <shift>-vänster musknapp.
- Denna ger en typsnittsmeny med några val.

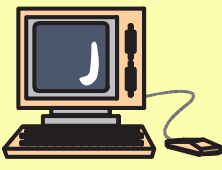

- Det finns moder till nästan alla språk.<br>= NE
- När en källkodsfil läses in ställer emacs<br>automatiskt in sig i rätt mode (oftast). automatiskt in sig <sup>i</sup> rätt mode (oftast).
- Det går att ändra mode med: M-x språk-mode<br>■ E
- T.ex. M-x java-mode

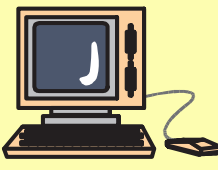

- Kompilera program från emacs kan<br>Vanligtvis göras med C-x C-k eller G vanligtvis <sup>g</sup>öras med C-x C-k eller C-x <sup>c</sup>
- Fyll på med namnet på programmet.<br>→ Pitter
- Blir t.ex. make -k hello
- **Programmet kompileras och felmeddelanden**<br>Coch utmatning visas i en egen buffert och utmatning visas <sup>i</sup> en egen buffert.
- För att gå till nästa fel går det att göra:<br>M-x next error eller C-x ' M-x next error eller C-x '
- För att gå till en specifik rad kan man göra:<br>M-x goto-line M-x goto-line

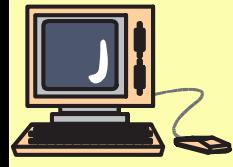

- **Emacs moder för olika språk hanterar**<br>Ett automatiskt indentering automatiskt indentering.
- **Om man läser in eller kopierar in någon<br>Innans kod så kanske den är felindenter** annans kod så kanske den är felindenterad. Markera en region och tryc<sup>k</sup> M-x indent-region för att indentera regionen.
- På liknande sätt går det att kommentera ut en hel region med kod med M-x comment-region.
- **En region med bortkommenterad kod kan<br>En region med bortkommenterad kod kan** avkommenteras med M-x uncomment-region.

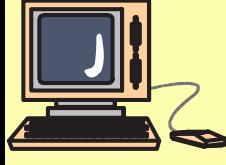

- ett vanligt paket för färgning av kod är hilite.<br>Använd följande i emacs för att få det: Använd följande <sup>i</sup> .emacs för att få det: (load "hilit19")
- M-/ kompletterar namn på t.ex. en variabel eller funktion.
- Skriv början på namnet och tryck sedan på<br>M-/  $M-$ /.

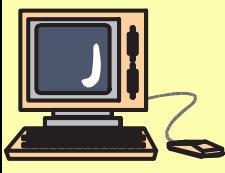

Det går att checka in och ut filer från t.ex.<br>Cys direkt i emacs cvs direkt <sup>i</sup> emacs.

- $\blacksquare$  C-x vv
- $\blacksquare$  C-x C-q

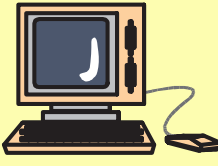

# **Debugging med gdb**

- **Program går att debugga från emacs.**<br>Kompilera med flaggan -g Kompilera med flaggan -g.
- Starta gdb från emacs med M-x gdb.<br>Ange att emacs ska köra gdb som Ange att emacs ska köra <sup>g</sup>db som <sup>g</sup>db programnam.
- Sätt en breakpoint i main. Nu går det att<br>Stega fram i programmet med step eller stega fram <sup>i</sup> programme<sup>t</sup> med step eller s.
- Genom att visa källkoden i ett eget fönster<br>Ser man hur debuggern stegar fram i ser man hur debuggern stegar fram <sup>i</sup> programmet.

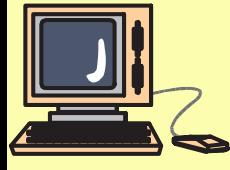

#### **Utskrifter**

- För att få snygga utskrifter av t.ex.<br>Drogramkod går det att göra programkod <sup>g</sup>år det att <sup>g</sup>öra M-x ps-print-buffer
- **ps-print ger postscrip-utskrift.**
- För att skriva till en fil går det att göra<br>C-11 M-x ps-print-buffer följt av sökvä C-u M-x ps-print-buffer följt av sökväg och filnamn.

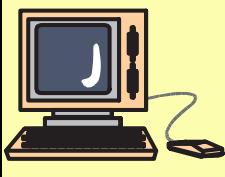

# **LysKOM**

- Dokumentation till LysKOM finns på:<br>http://www.lysator.liu.se/lyskom http://www.lysator.liu.se/lyskom
- En introduktion till elisp-klienten finns på:<br>http://www.lysator.liu.se/~kiell-e http://www.lysator.liu.se/˜kjell-e/tekla/linux/dokument/
- LysKOM-klienter finns på:<br>ftp://ftp.lysator.liu.se/pul ftp://ftp.lysator.liu.se/pub/lyskom/elispclient

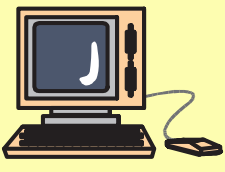

### **.emacs och LysKOM**

; Ladda in LysKOM (autoload 'lyskom "˜/lyskom-swedish-0.48.elc" "Run LysKOM" t)

(setq kom-default-server "kom.lysator.liu.se") (setq kom-default-user-name "dittnamn") (setq kom-default-language 'sv)

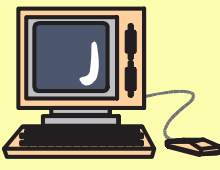

# **Övrigt**

- För att få snygg radbrytning på ett stycke går<br>Det att göra genom att markera stycket och det att <sup>g</sup>öra genom att markera stycket och sedan trycka M-x fill-region.
- **Radbrytningen beror på inställningar av kanton var störrad** radlängd.
- Ett kommando kan upprepas med C-u.
- T.ex. för att gå 4 tecken framåt C-u C-f.<br>- ^ … …
- **för att upprepa ett annat antal än 4 ange antal**<br> $\frac{1}{2}$ till C-u.

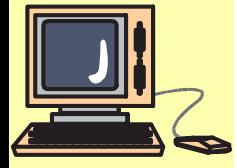

 $\blacksquare$  T.ex. C-u 20 # ger 20 stycken #-tecken.

# **Övrigt**

- Upprepning går även att få med M-<tal>.<br>- Det si
- Det finns en stavningskontroll som<br>startas med M-x ispell startas med M-x ispell.
- Ange den bokstav eller siffra för det alternativ<br>Som texten ska ersättas med som texten ska ersättas med.
- Slå ? för att få upp hjälp.

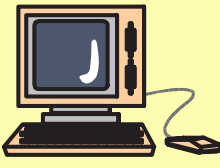

# **Övrigt roligt**

- Det finns en kalender som man kan komma<br>åt med M-x calendar. åt med M-x calendar.
- I emacs finns det inbyggt en psykolog (eliza)<br>Som kan nås med M-x doctor som kan nås med M-x doctor.
- Det finns även ett program som kan prata<br>med doktorn :-) Detta får man fram med med doktorn :-) Detta får man fram med M-x psychoanalyze-pinhead

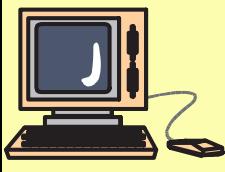

# **Övrigt roligt**

- Tetris går att starta med M-x tetris. Använd<br>sedan piltangenterna sedan <sup>p</sup>iltangenterna.
- Den inbyggda Towers of Hanoi går att nå med<br>M-x hanoi M-x hanoi.
- Om man vill ha större torn, t.ex. 7 i storlek,<br>gör man C-11 7 M-x hanoi <sup>g</sup>ör man C-u <sup>7</sup> M-x hanoi

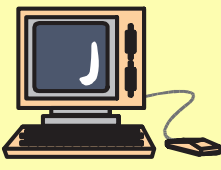

#### **Towers of Hanoi**

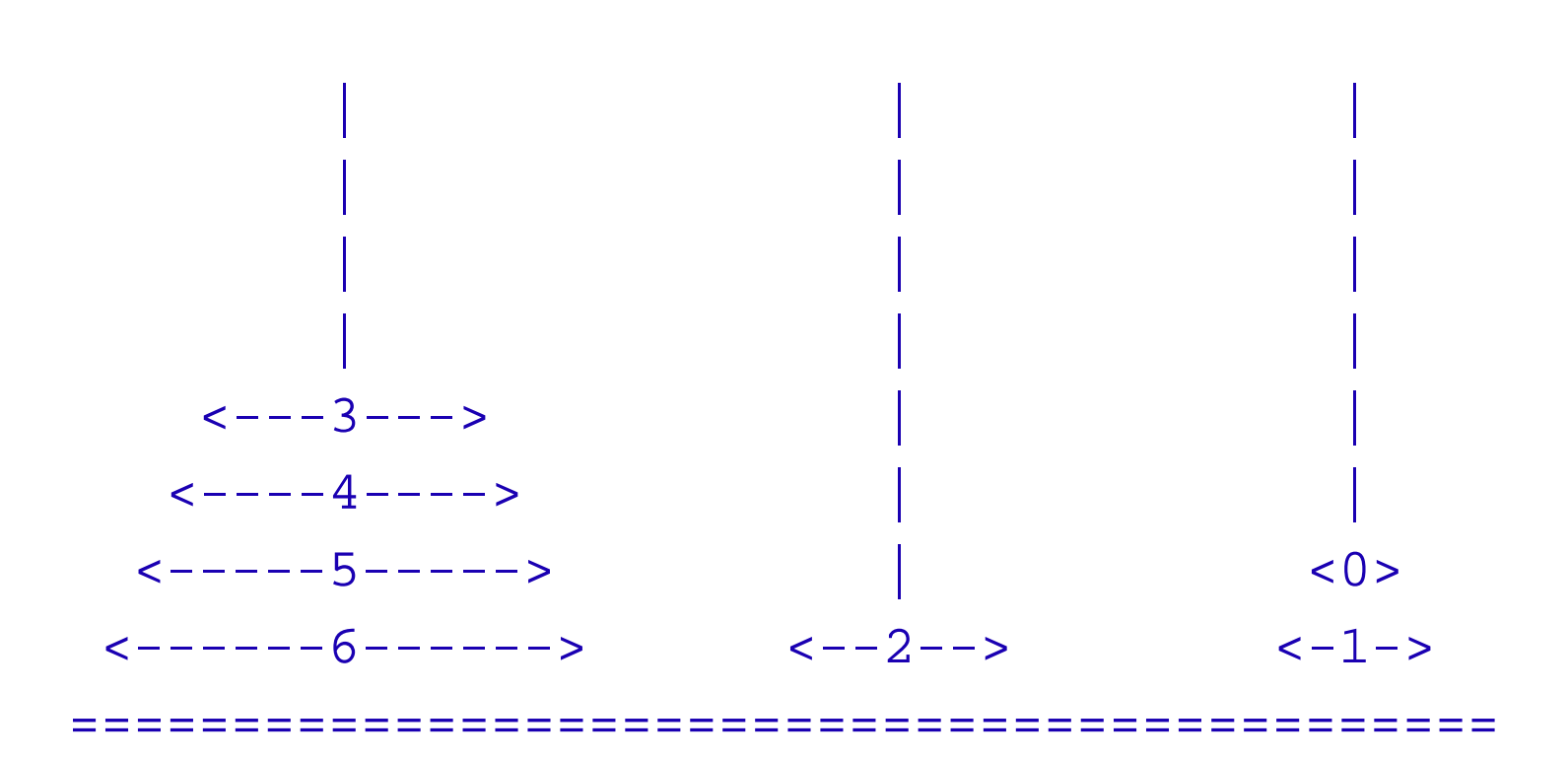

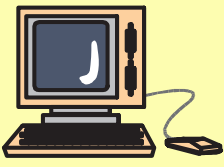

(c) Copyright 2007 Kjell Enblom  $-p.58$ 

#### **Tangentbordsmakron**

- Det går att spela in makron.<br>- △ △ △
- C-x ( startar inspelningen av ett makro.
- C-x ) avslutar inspelningen av ett makro.
- C-x e kör det senaste makrot.
- M-x name-last-kbd-macro namnger senaste<br>makrot makrot.
- Ett namngivet makro kan sedan nås med M-x<br>makrot makrot.

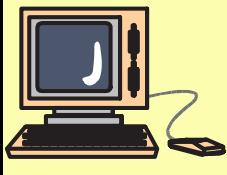

#### **Tangentbordsmakron**

- Ett namngivet makro kan sparas.<br>- Name: 1999
- M-x insert-kbd-macro<br>> <return>Makronamn <return>Makronamn<return>klistrar in makrot som anges.<br>E
- För att spara makrot i .emacs gör enligt<br>Följande: Gör klart makrot och ge det et följande: Gör klart makrot och ge det ett namn. Läs in .emacs och klistra in makrot enligt ovan <sup>i</sup> .emacs.
- Nu är makrot sparat och kan användas när<br>helst man vill helst man vill.

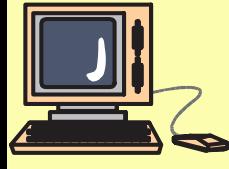

# **Bytekompilera elisp-filer**

- Elispfiler kan bytekompileras för att få<br>exekveringen effektivare och snabbare exekveringen effektivare och snabbare.
- En elispfil bytekompileras med:<br>M-x byte-compile-file M-x byte-compile-file
- Ange sökväg och filnamn.<br>- NL G
- Nu finns en fil med ändelsen .elc som kan<br>användas istället. användas istället.
- Andra till att ladda in bytekompilerade .elc-filer <sup>i</sup> .emacs istället för .el-filer.

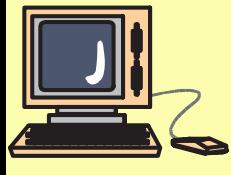